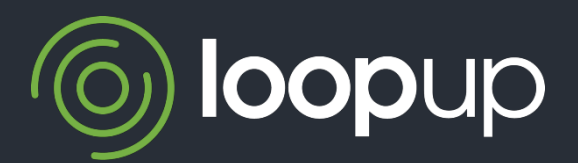

# LoopUp for Outlook IT 专业人员部署指南

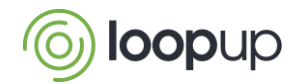

# LoopUp for Outlook

## 用途

此指南为 IT 专业人员在管理部署 LoopUp for Outlook 时提供信息。

#### 概述

LoopUp for Outlook 让用户更轻松便捷地邀请访客和加入会议。只需点击几下,即可自动将会议详细信 息插入 Outlook 日历邀请和电子邮件。

插件有两个版本:

- LoopUp for Outlook 2010/2013/2016/2019 (32 位)
- $\circ$  LoopUp for Outlook 2010/2013/2016/2019 (64 位)

有两种类型的安装程序可用:

- 一个 .exe 安装程序包,用于检查是否已安装所有必备程序,适合在一台计算机上进行本地安装
- 一个仅用于 IT 管理的、安装在多台计算机上的 MSI 安装包

我们建议您在每台计算机上均安装 32 位和 64 位版本的插件,无论您正在使用 32 位还是 64 位的 Outlook。Outlook 将找到并加载所需的插件版本。单独的安装程序包将自动安装两个版本。

#### 要求

LoopUp for Outlook 需要:

- 一个有效的 LoopUp 帐户
- O Microsoft Office 2010/2013/2016/2019 (32位/64位)
- $\circ$  Microsoft Windows 10 (32 位/64 位)

## 安装程序 (.exe)

为图便利,您可从 LoopUp 网站获取 .exe 安装包, 它将自动安装 LoopUp for Outlook 以及计算机上任何 未安装的必备程序。这基于引导程序,它可检测现有的安装程序,从 Microsoft 网站下载并安装必要的 程序包, 然后安装或升级 LoopUp for Outlook。

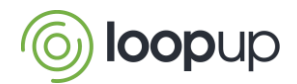

### IT 管理的安装程序概述

LoopUp for Outlook 采用 VSTO 框架, 通过运行 LoopUp 网站上的一个 MSI 文件(在安装程序 zip 文件中) 进行安装。

在安装 MSI 前,计算机上必须已安装某些必备的程序包(请参阅安装程序 zip 文件中的说明文件)。 这些必备程序均为 Microsoft 程序包, 可从 Microsoft 网站免费下载。

LoopUp 安装程序包:

- 可兼容各种常用的安装工具,例如 SMS、SCCM 或 Group Policy
- 在每台计算机上安装,以便登录到该计算机的所有用户使用

#### 从早期版本升级

当将 Outlook 从 2003 或 2007 升级到 2010/2013/2016/2019 时,您将首先需要从计算机卸载任何 LoopUp for Outlook 2003/2007 版本。这需要在运行新的插件安装程序前完成,因为 2010/2013/2016/2019 安装程序不会检测或移除 LoopUp for Outlook 2003/2007 版本。

#### 更多帮助

如欲获取更多信息,请联系您的客户经理或 LoopUp 客户成功团队。